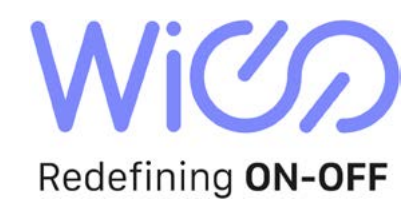

# **Guida all'installazione e all'uso di WiOO**

## WiOO Master Switch e WiOO Switch con l'uso dell'app WiOO

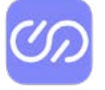

**ATTENZIONE:** WiOO è stato ideato nel rispetto delle normative sulla sicurezza e per rispondere alle esigenze dell'impiantistica civile e industriale. L'installazione dei dispositivi WiOO deve essere eseguita da un installatore abilitato, azienda o singolo professionista, che possa rilasciare la necessaria dichiarazione di conformità dell'impianto elettrico.

*Versione 1 — aprile 2023*

Ideato e Prodotto in Italia da:

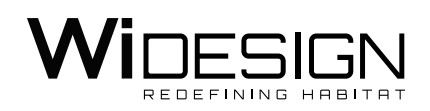

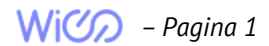

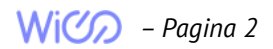

## Sommario

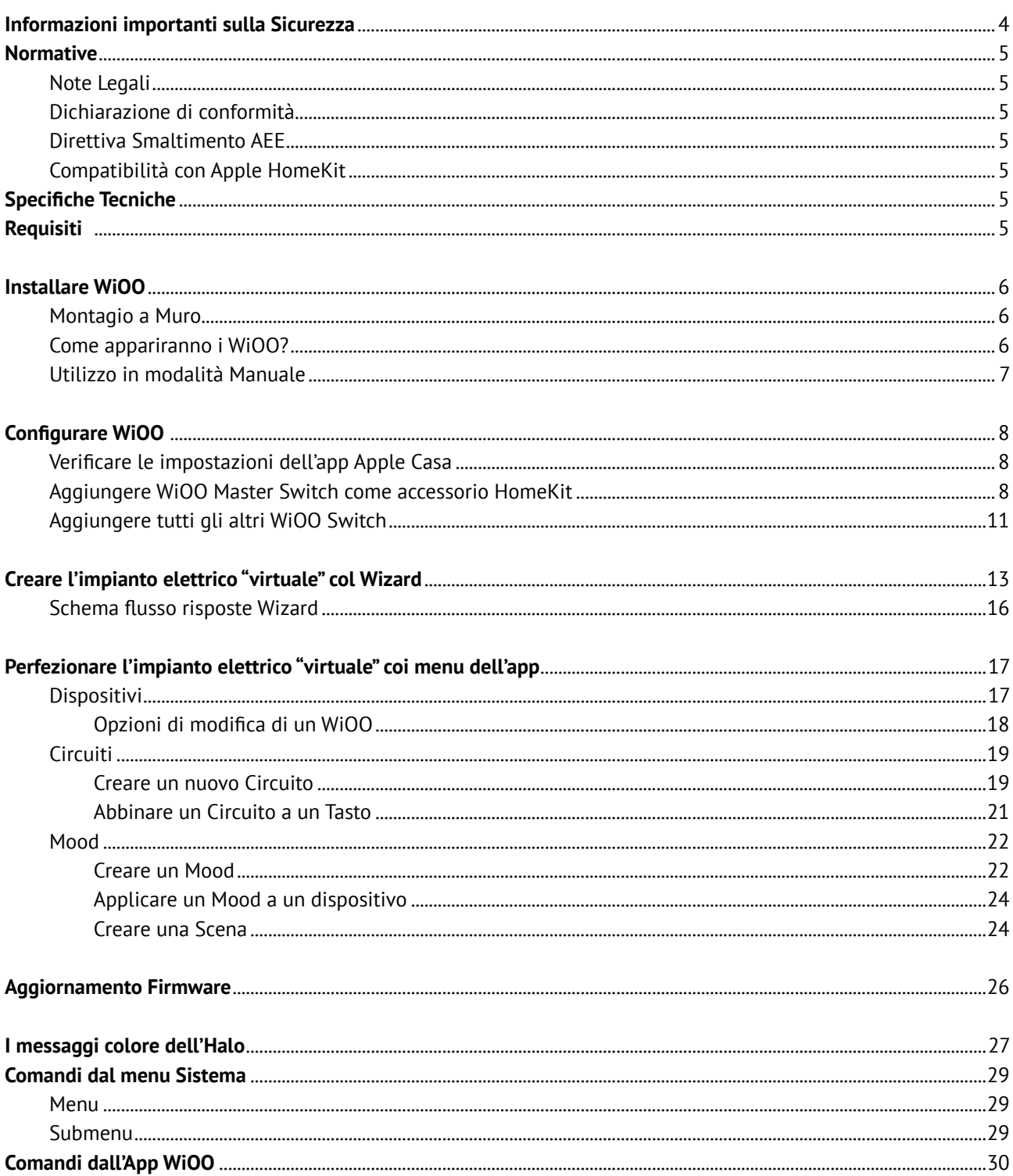

### **Informazioni importanti sulla Sicurezza**

## **Leggere questo manuale prima di tentare di installare il dispositivo!**

La mancata osservanza delle raccomandazioni contenute in questo manuale può essere pericolosa o causare una violazione della legge. Il produttore non sarà ritenuto responsabile per eventuali perdite o danni derivanti dal mancato rispetto delle istruzioni del manuale operativo.

# **PERICOLO DI FOLGORAZIONE!**

Il dispositivo è progettato per funzionare in installazioni elettriche domestiche solo per uso interno in luoghi asciutti.

Non utilizzare in luoghi umidi o bagnati, vicino a vasche da bagno, lavandini, docce, piscine o in qualsiasi altro luogo in cui siano presenti acqua o umidità.

Il collegamento o l'uso difettosi possono causare incendi o scosse elettriche.

Tutti i lavori sul dispositivo devono essere eseguiti da un elettricista qualificato e autorizzato nel rispetto delle normative nazionali.

Anche quando il dispositivo è spento, potrebbe essere presente tensione ai suoi terminali.

#### **Eventuali manutenzioni che introducano modifiche alla configurazione dei collegamenti, o al carico, devono essere sempre eseguite dopo aver tolto la corrente all'impianto e a cura di un elettricista qualificato e autorizzato.**

Per evitare il rischio di scosse elettriche, non utilizzare il dispositivo con le mani bagnate o umide.

## **Non modificare il dispositivo!**

Non modificare questo dispositivo in alcun modo non descritto in questo manuale.

# **Altri dispositivi!**

Il produttore, non sarà ritenuto responsabile per eventuali danni o perdita della garanzia per altri dispositivi collegati se l'utilizzo non è conforme a quanto specificato nella manualistica.

## **Non è un giocattolo!**

Questo prodotto non è un giocattolo. Tenere lontano da bambini e animali!

#### **Normative**

#### **Note legali**

Tutte le informazioni, incluse, a titolo esemplificativo ma non esaustivo, le informazioni riguardanti caratteristiche, funzionalità e/o altre specifiche del prodotto sono soggette a modifiche senza preavviso. WiDesign srl si riserva tutti i diritti di rivedere o aggiornare i propri prodotti, software o documentazione senza alcun obbligo di notifica a persone fisiche o giuridiche.

# **Dichiarazione di Conformità**

Il fabbricante, WiDesign srl, dichiara che il dispositivo è conforme ai requisiti essenziali e alle altre disposizioni pertinenti della Direttiva 2014/53/UE, 2014/35/UE.

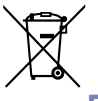

#### **Direttiva Smaltimento AEE**

Il dispositivo etichettato con questo simbolo non deve essere smaltito con altri rifiuti domestici. Deve essere consegnato al punto di raccolta appropriato per il riciclaggio dei rifiuti di apparecchiature elettriche ed elettroniche.

#### **Compatibilità con Apple HomeKit**

#### Works with Apple HomeKit

L'utilizzo del logo "Works with Apple HomeKit" significa che un accessorio è stato progettato per funzionare specificamente con la tecnologia identificata nel logo, ed è stato certificato dallo sviluppatore per soddisfare gli standard di prestazioni Apple. Apple non è responsabile del funzionamento di questo dispositivo o della sua conformità agli standard normativi e di sicurezza.

La comunicazione tra iPhone, iPad, Apple Watch, HomePod, HomePod mini o Mac e WiOO Master Switch, abilitato per HomeKit, è protetta da HomeKit.

## **Specifiche Tecniche**

- Ingresso: 100-240V AC, 50/60 Hz
- Uscita: 100-240V AC, 50/60 Hz
- Assorbimento: max 5W
- Potenza Massima: 300 W (max 100W per uscita)
- Temperatura di funzionamento: -10 ℃ ~ 40 ℃
- Wi-Fi standard IEEE 802.11 b / g / n 2.4GHz
- Bluetooth 4.2 BR/EDR e Bluetooth LE specification
- Adatto per il solo uso interno
- Dimensioni: Larghezza 13,2 cm, Altezza 9,7 cm, Profondità 4,5 cm

#### **Requisiti**

- 1 (uno) WiOO Master Switch per massimo 30 WiOO Switch, per ogni abitazione HomeKit
- Connessione a Internet
- Per controllare questo accessorio HomeKit, è consigliato l'utilizzo dall'ultima versione di iOS o iPadOS
- Configurazione tramite App WiOO gratuita, disponibile su App Store (verificare compatibilità con versione iOS del dispositivo)
- • (OPZIONALE) AppleTV (4a generazione o successiva), iPad, HomePod, o HomePod mini, configurato come hub domestico, per controllo remoto e gestione automazioni

## **Installare WiOO**

#### **Montaggio a muro**

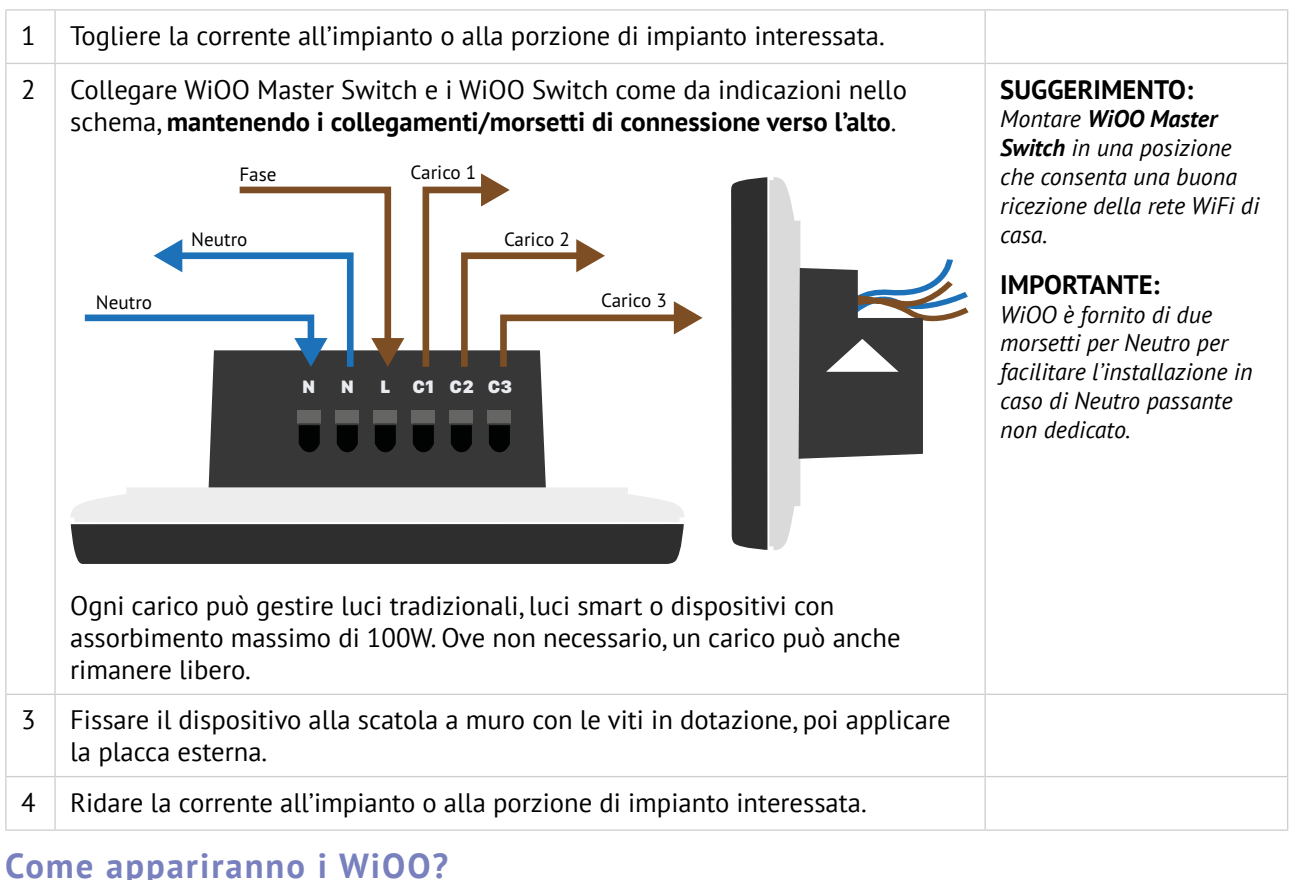

#### **Come appariranno i WiOO?**

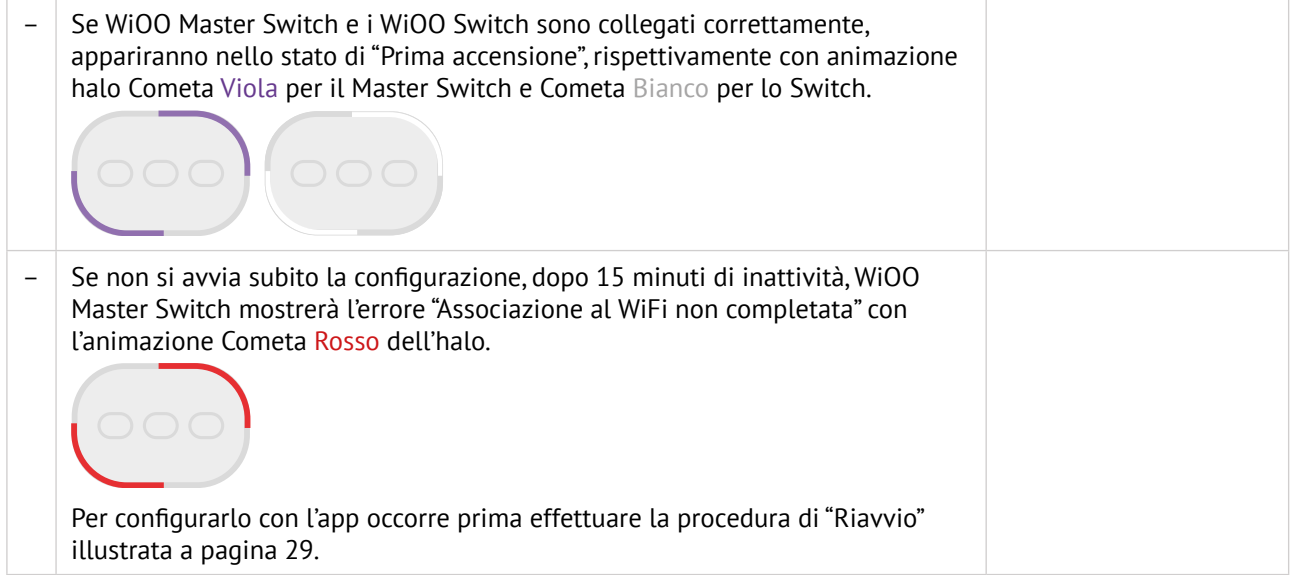

#### **Utilizzo in Modalità manuale**

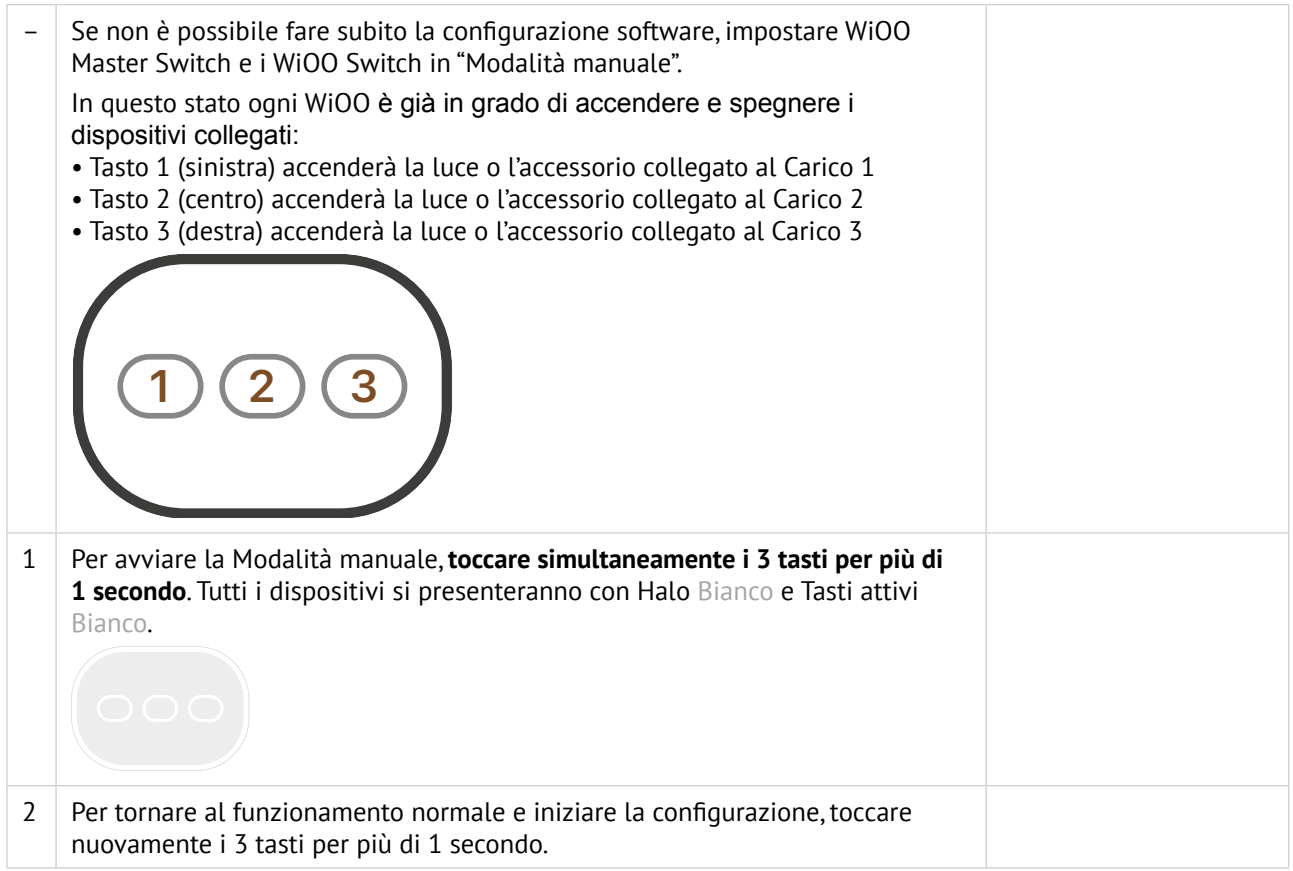

## **Configurare WiOO**

#### **Verificare le impostazioni dell'app Apple Casa**

Se l'app Apple Casa fosse già in uso per gestire altri dispositivi HomeKit, queste indicazioni potrebbero essere superflue.

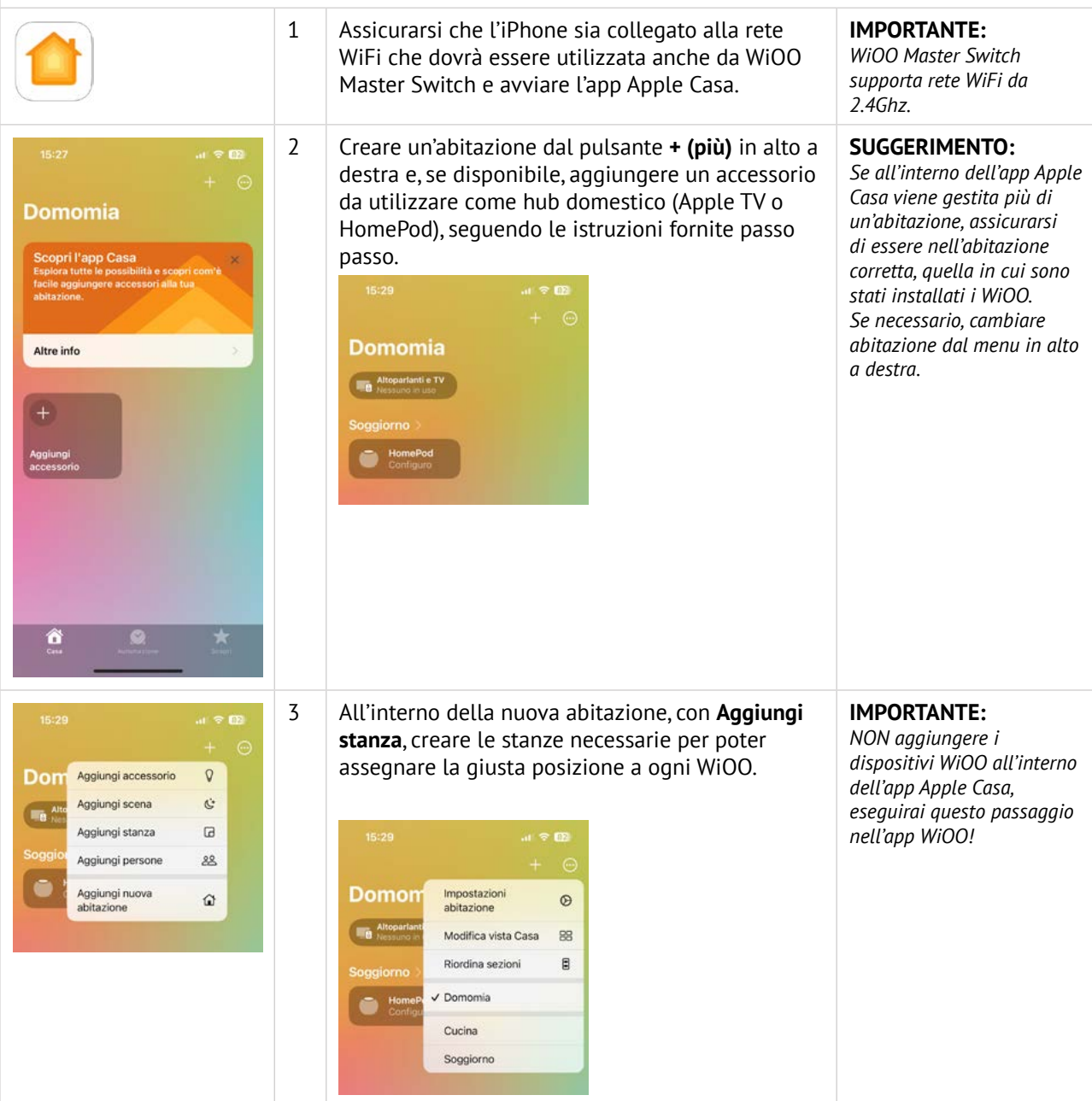

## **Aggiungere WiOO Master Switch come accessorio HomeKit**

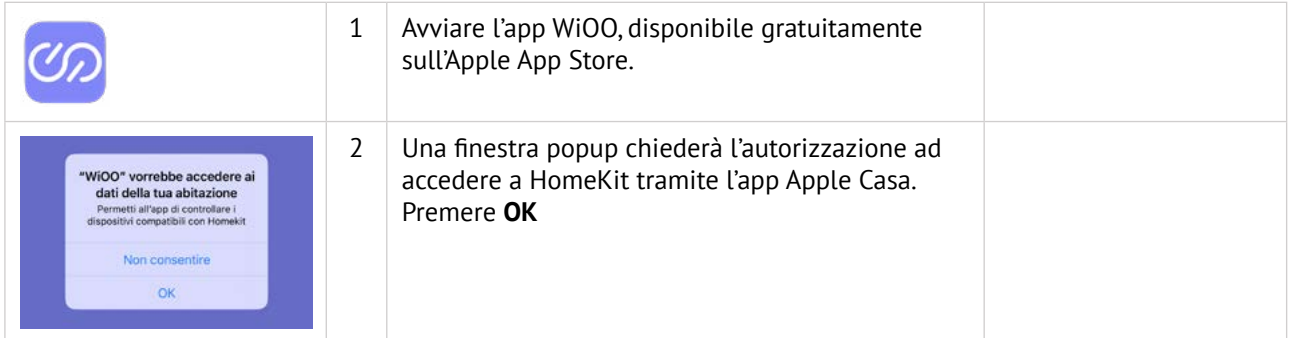

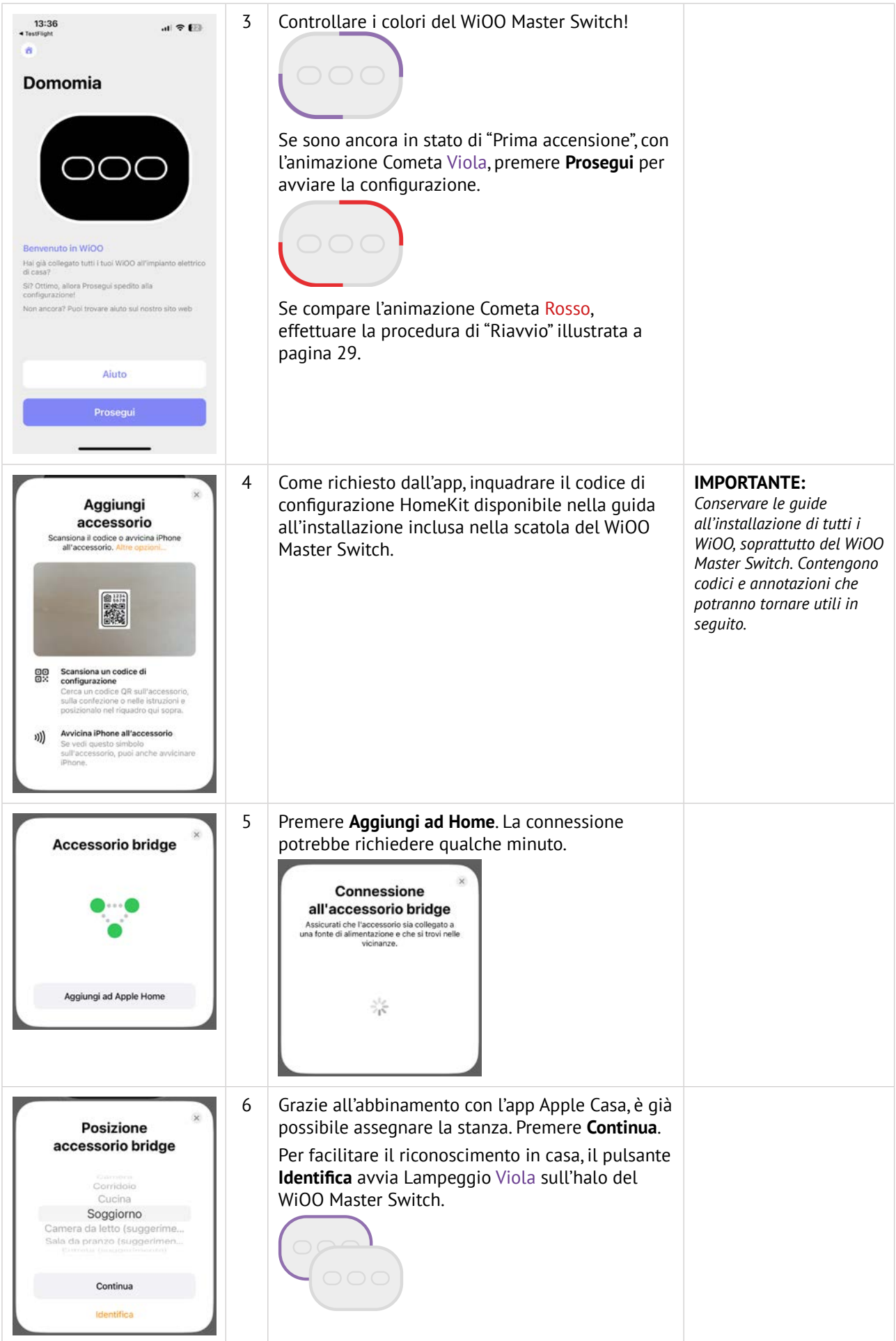

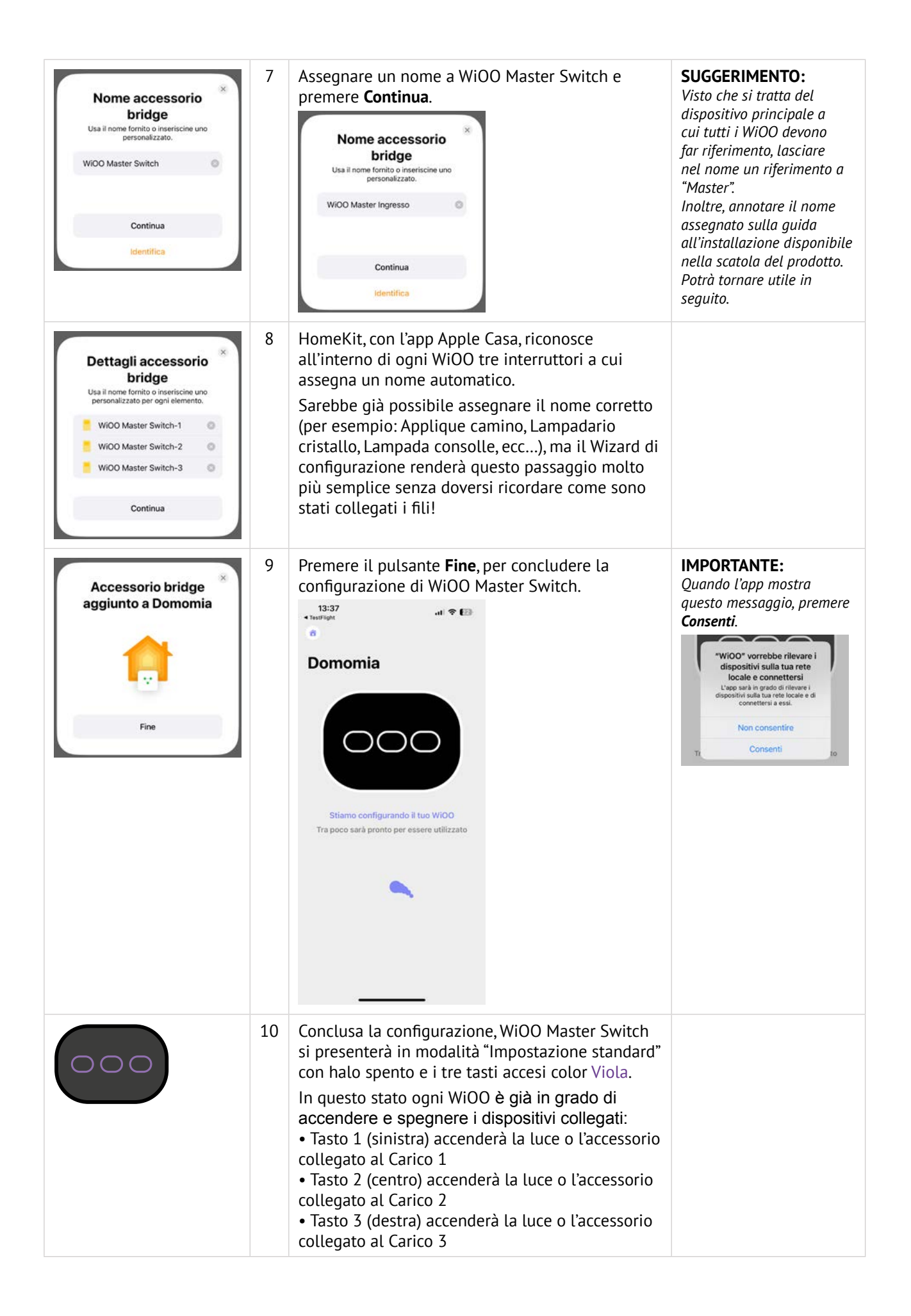

## **Aggiungere tutti gli altri WiOO Switch**

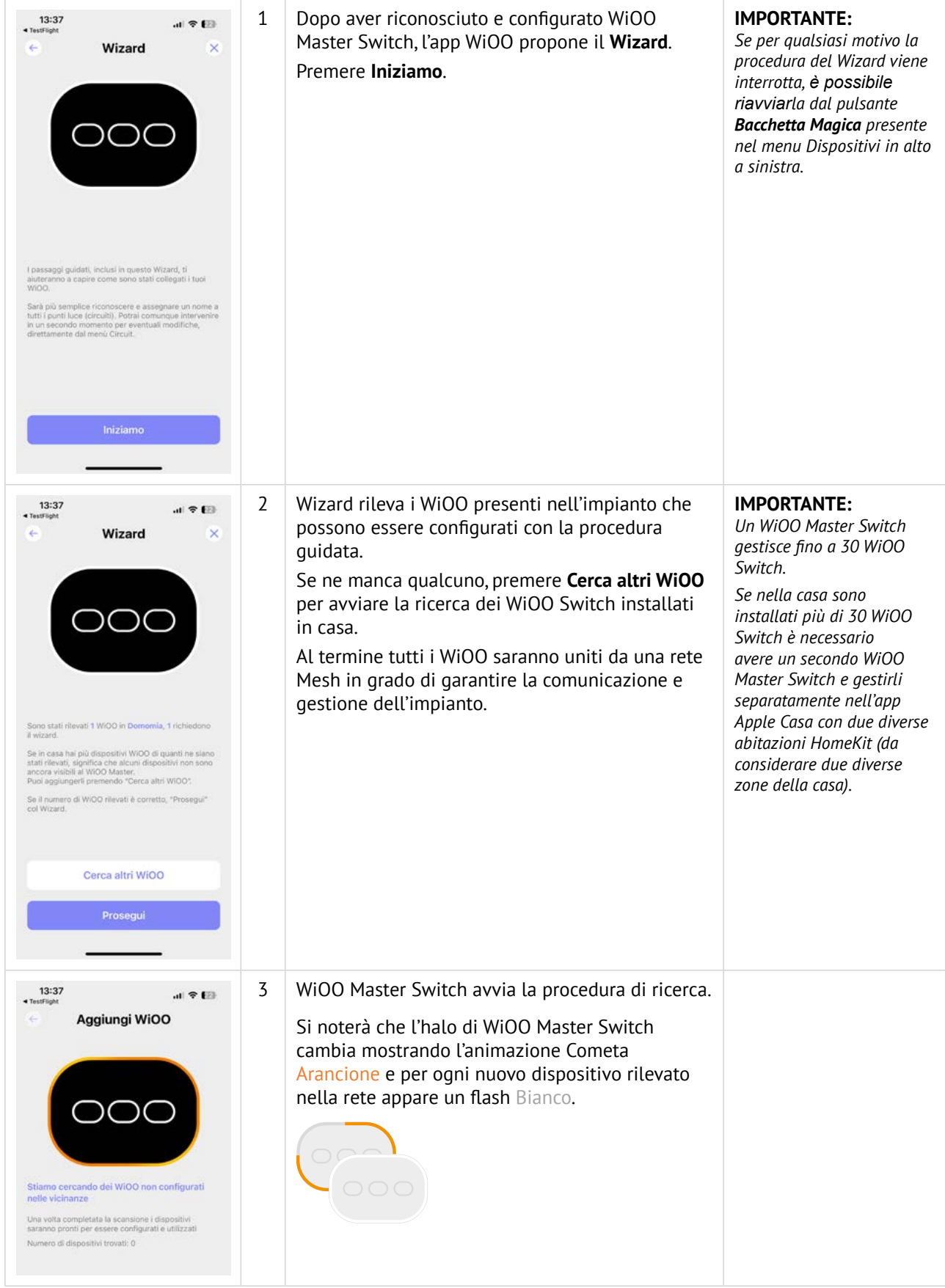

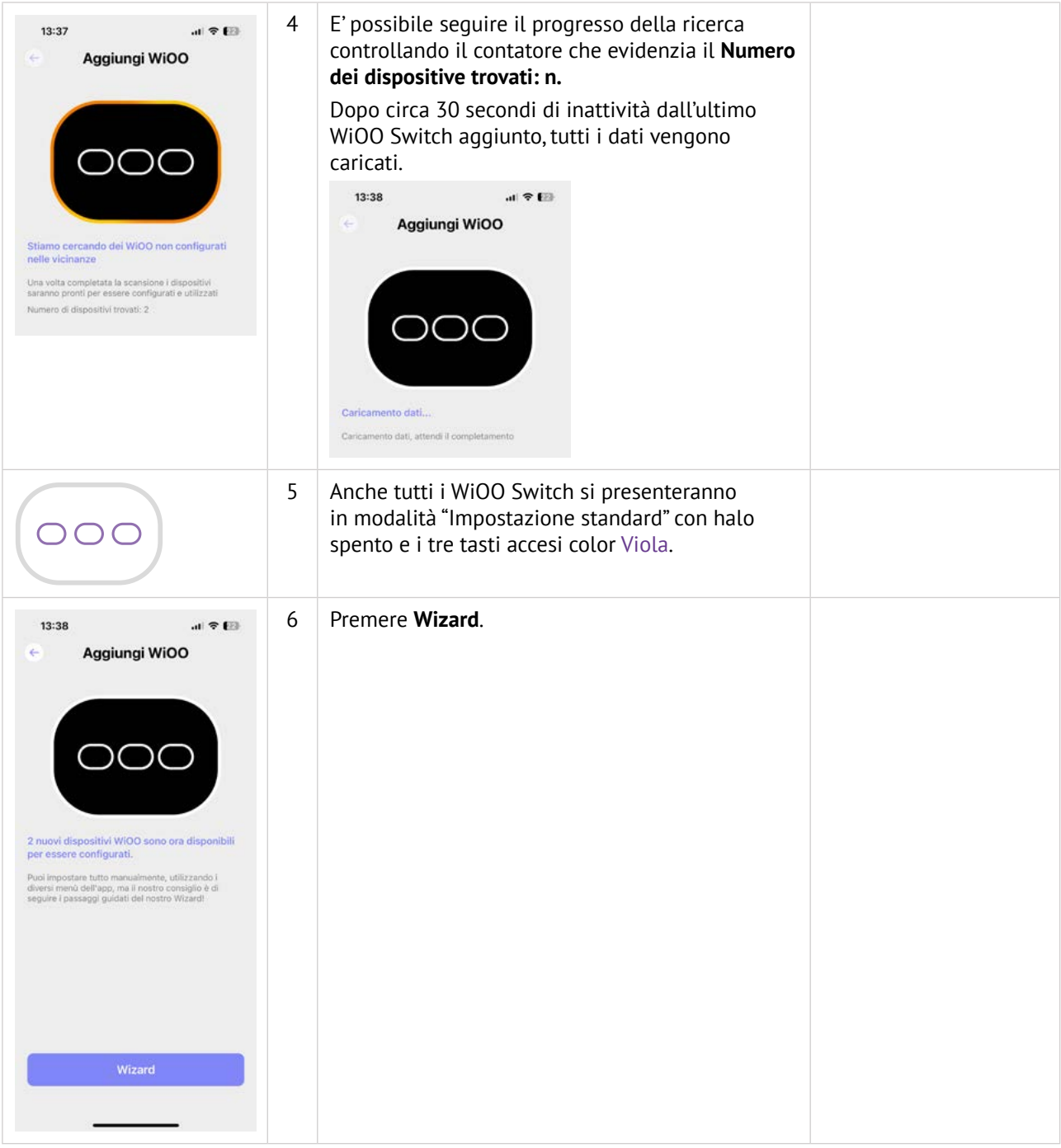

## **Creare l'impianto elettrico "virtuale" col Wizard**

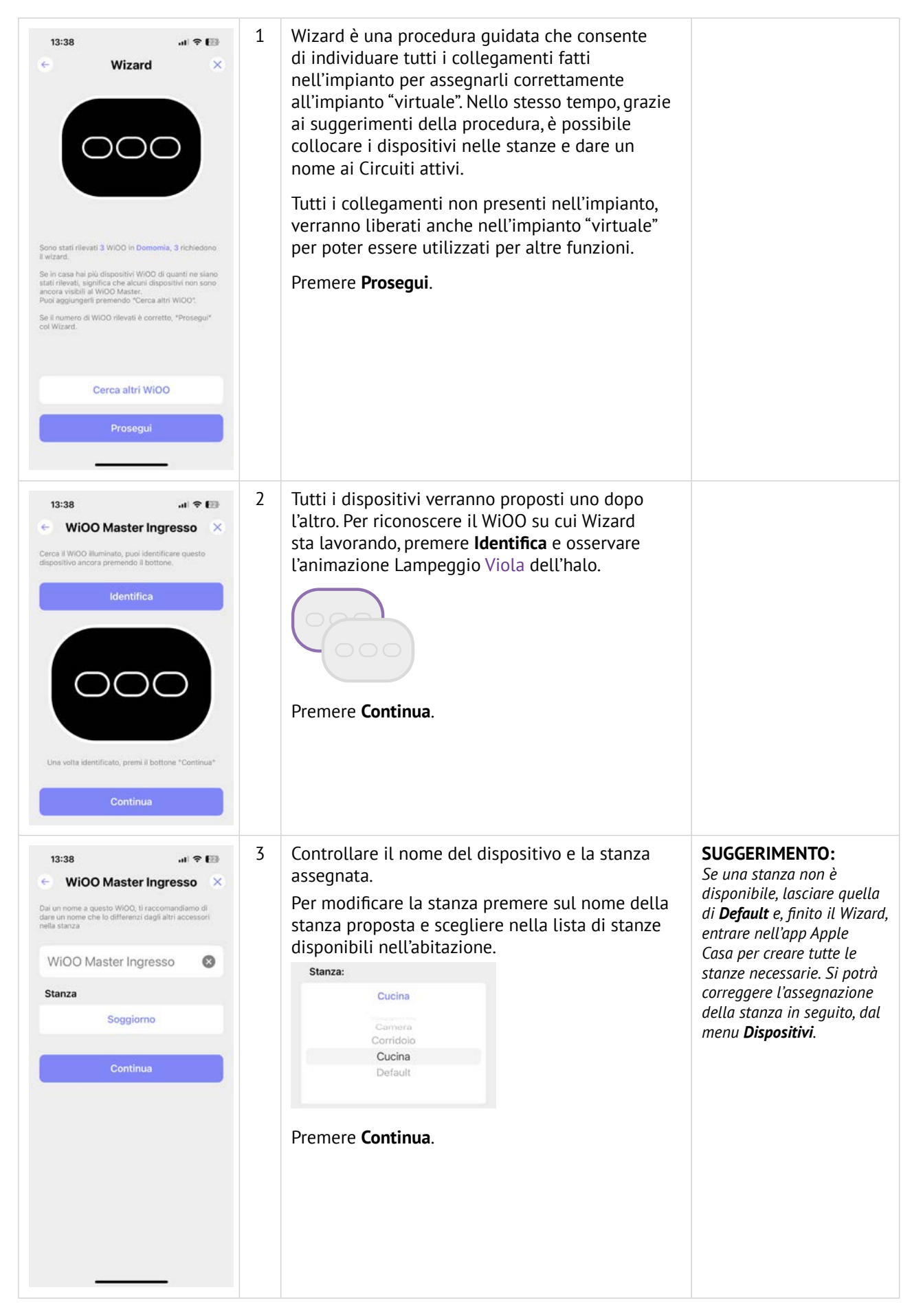

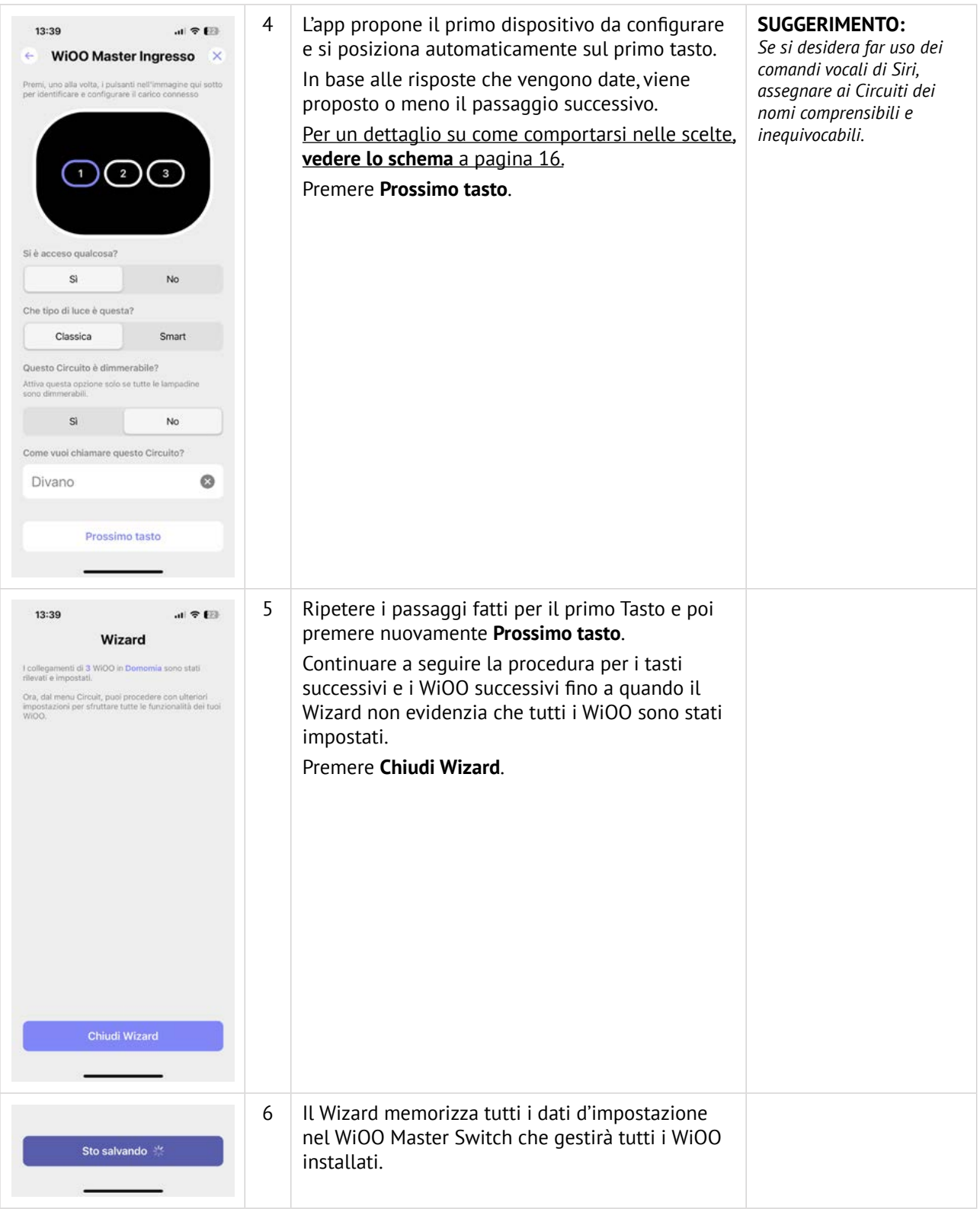

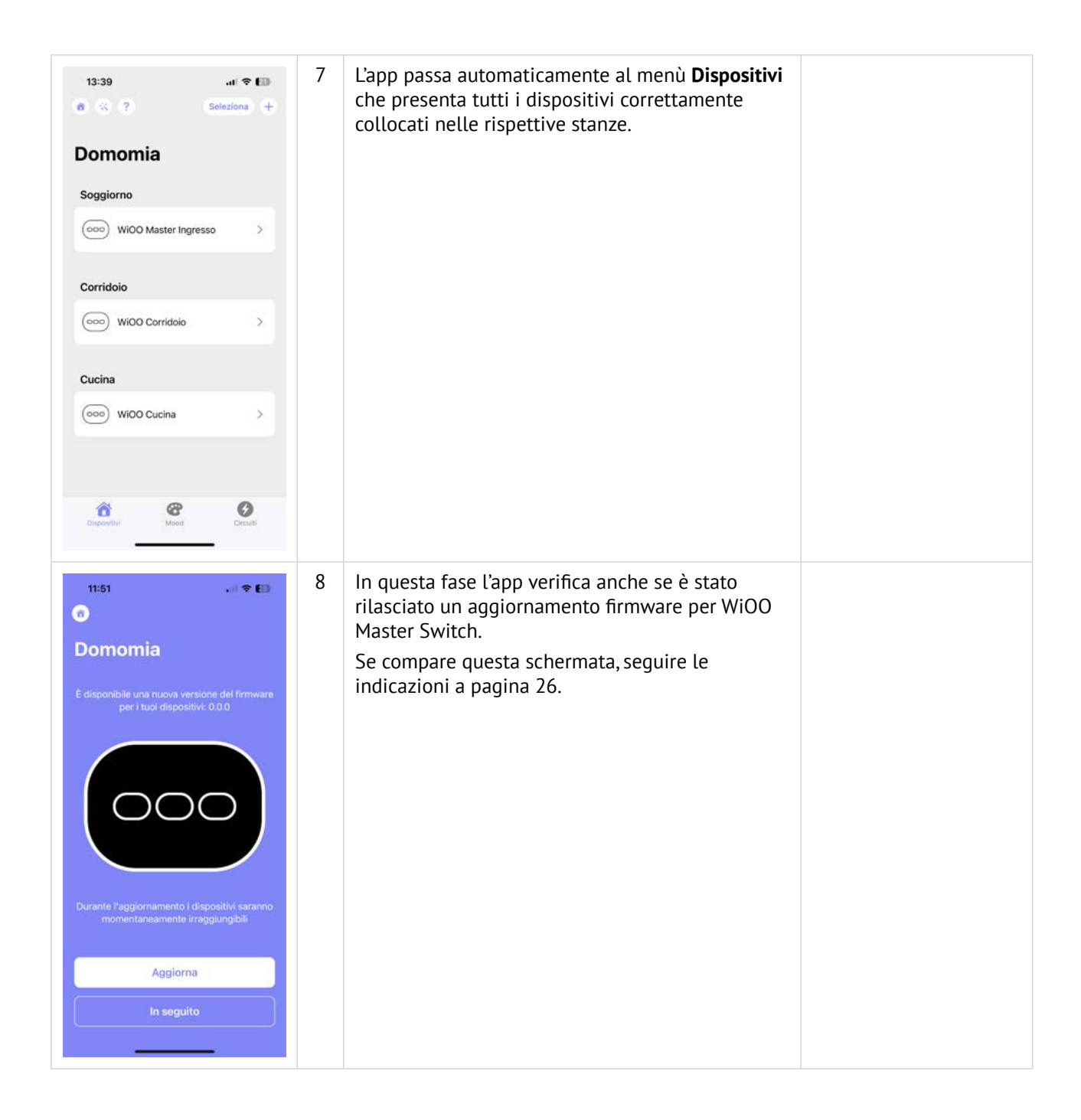

#### **Schema flusso risposte Wizard**

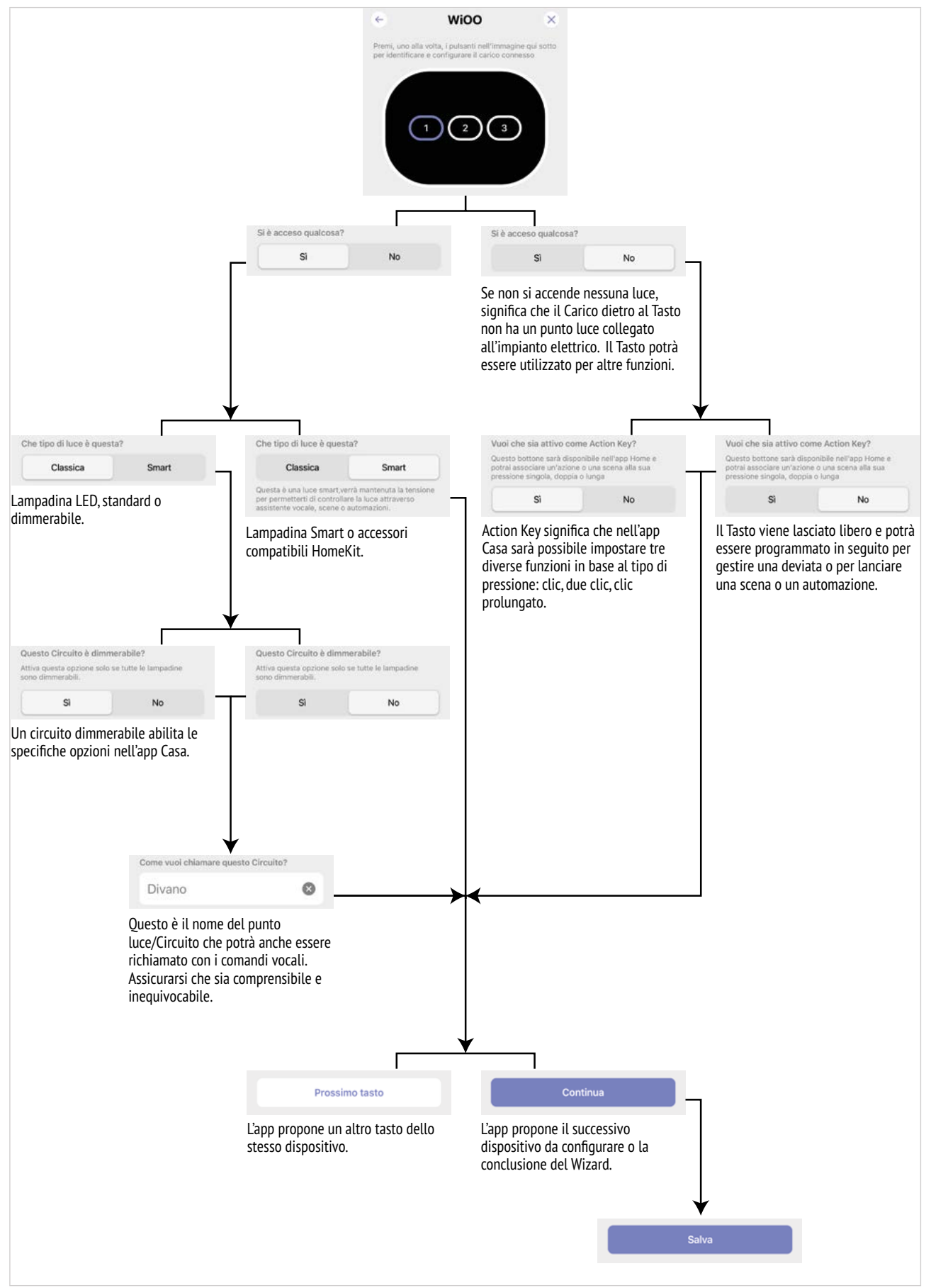

## **Perfezionare l'impianto elettrico "virtuale" coi menu dell'app**

Per creare l'impianto elettrico "virtuale" senza usare la funzione Wizard o per ulteriori impostazioni, utilizzare i tre menu dell'app WiOO: Dispositivi, Mood e Circuiti.

#### **Dispositivi**

Dispositivi elenca tutti i WiOO installati, raggruppati per stanza, e permette di apportare modifiche ai singoli WiOO: cambiarne il nome, assegnarli a una diversa stanza, oppure, modificare le impostazioni dei tre Tasti.

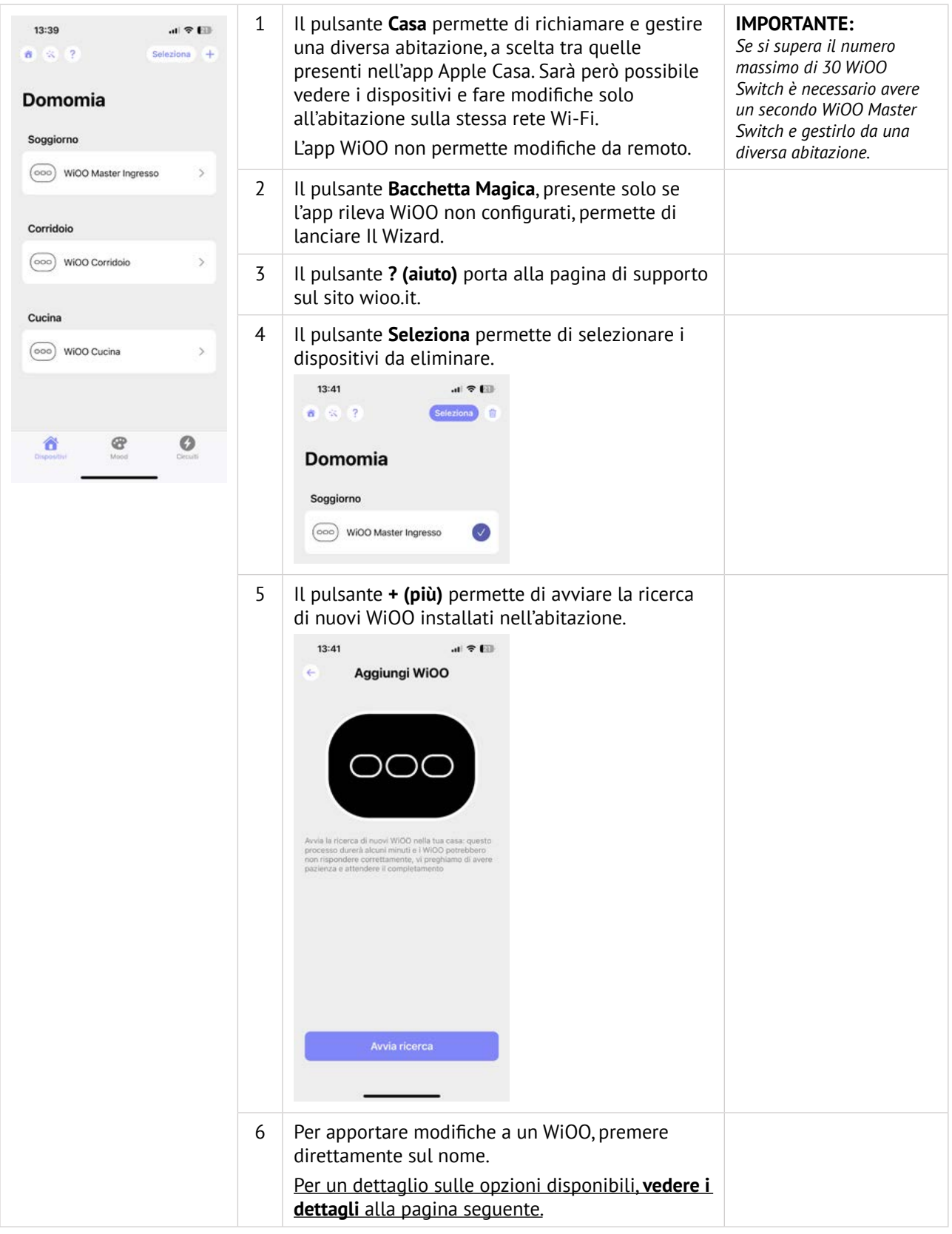

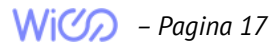

#### **Opzioni di modifica di un WiOO**

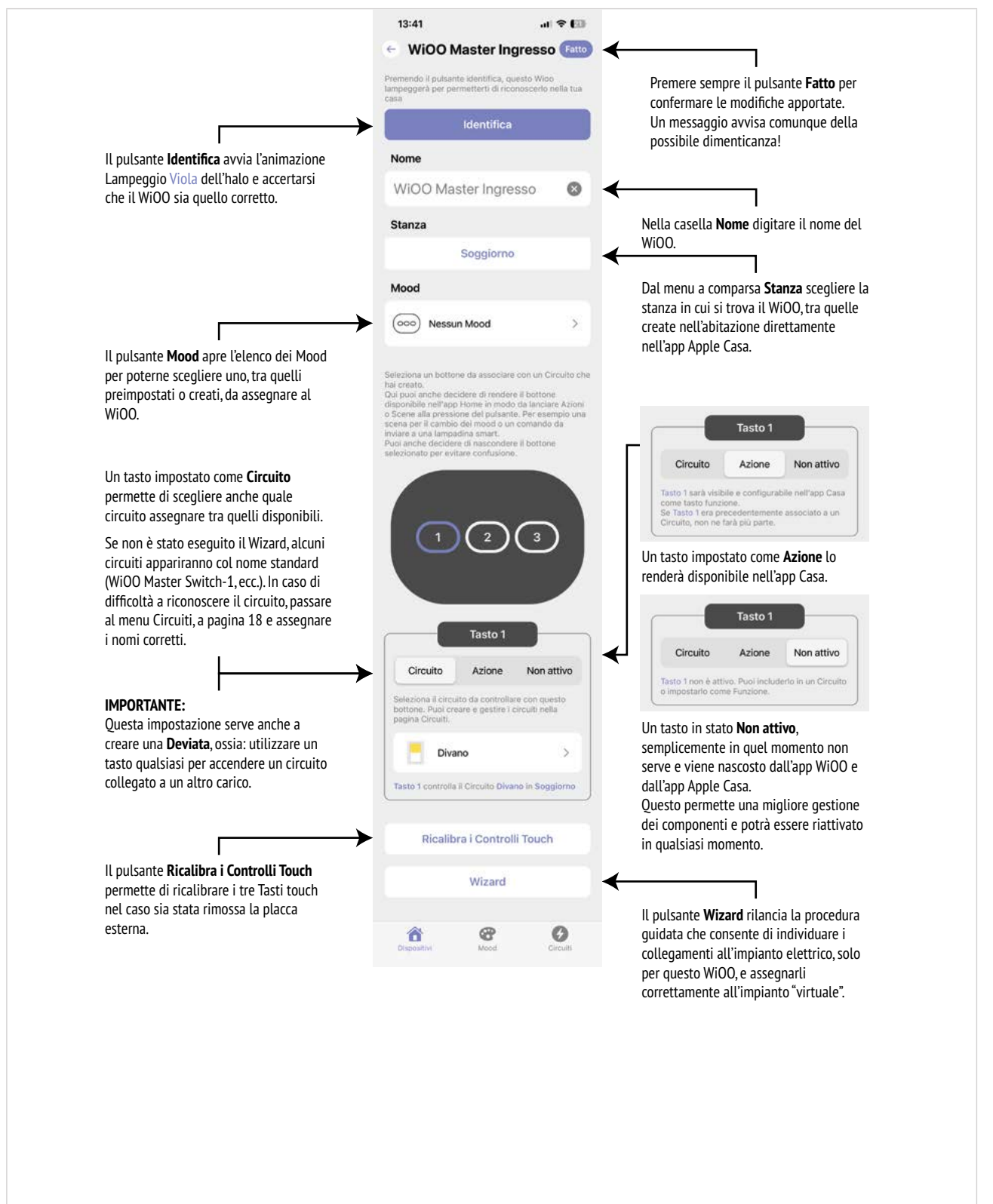

#### **Circuiti**

Circuiti permette di creare, modificare o eliminare i Circuiti. Un Circuito è come un punto luce collegato a un Tasto e/o gestibile dall'app Apple Casa.

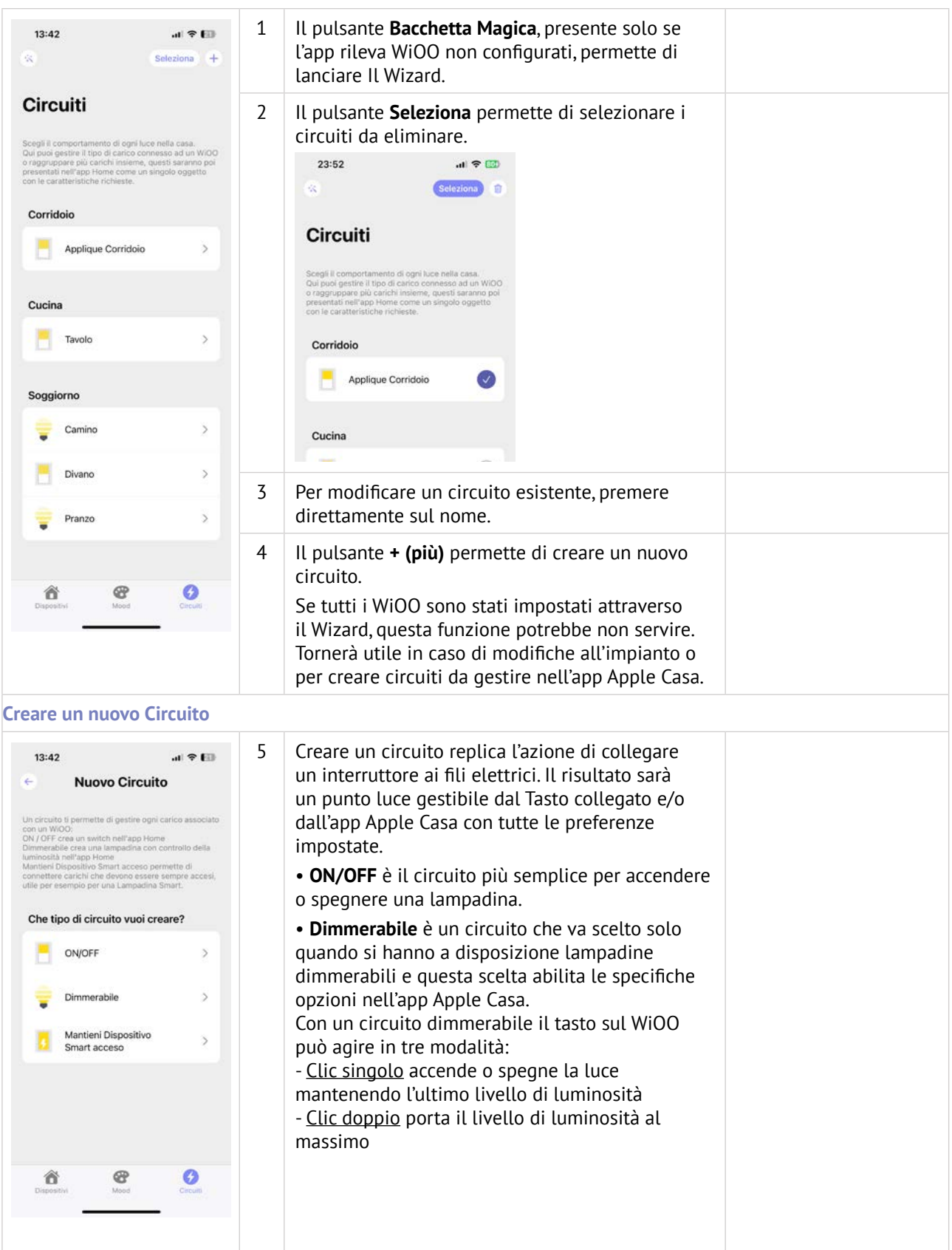

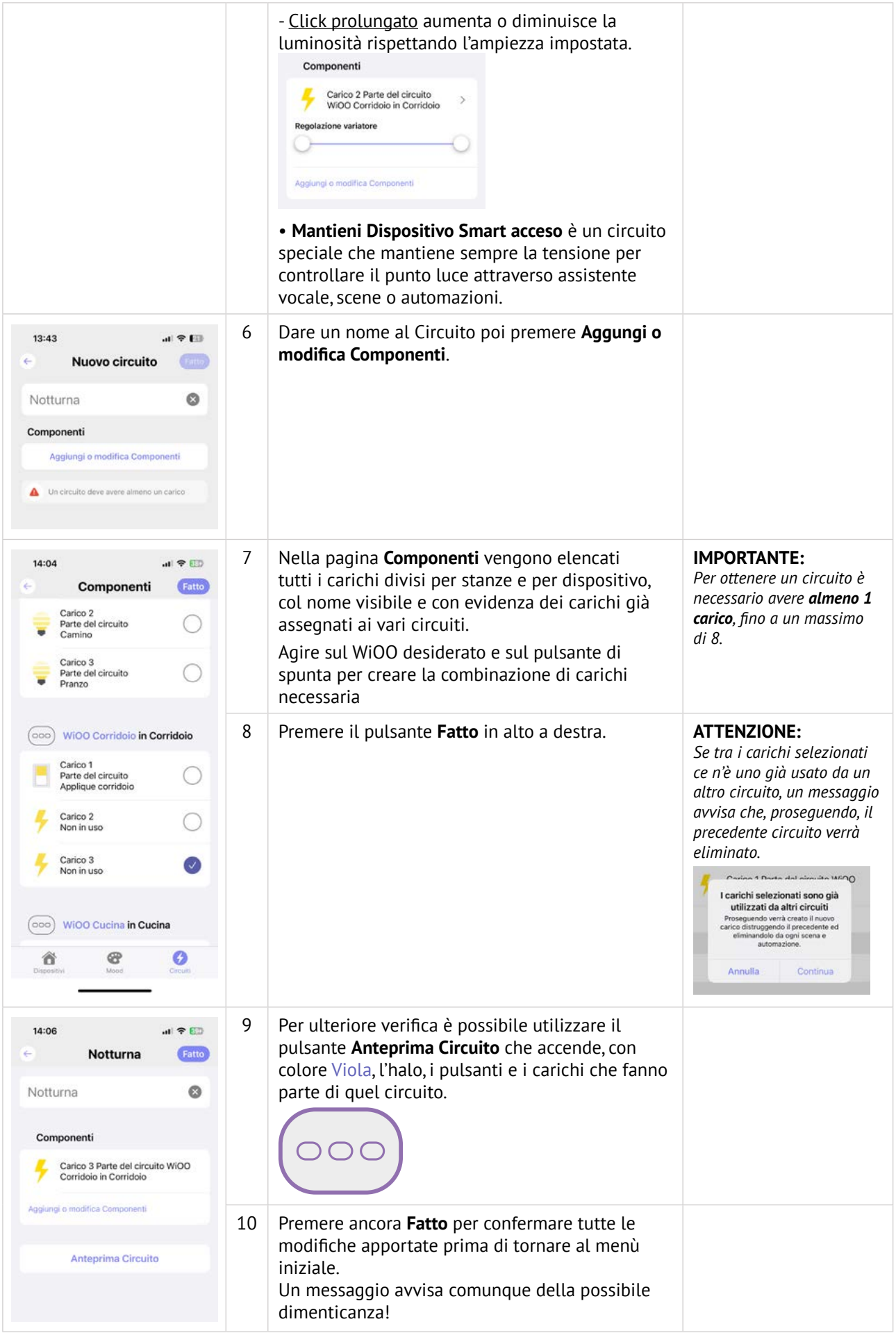

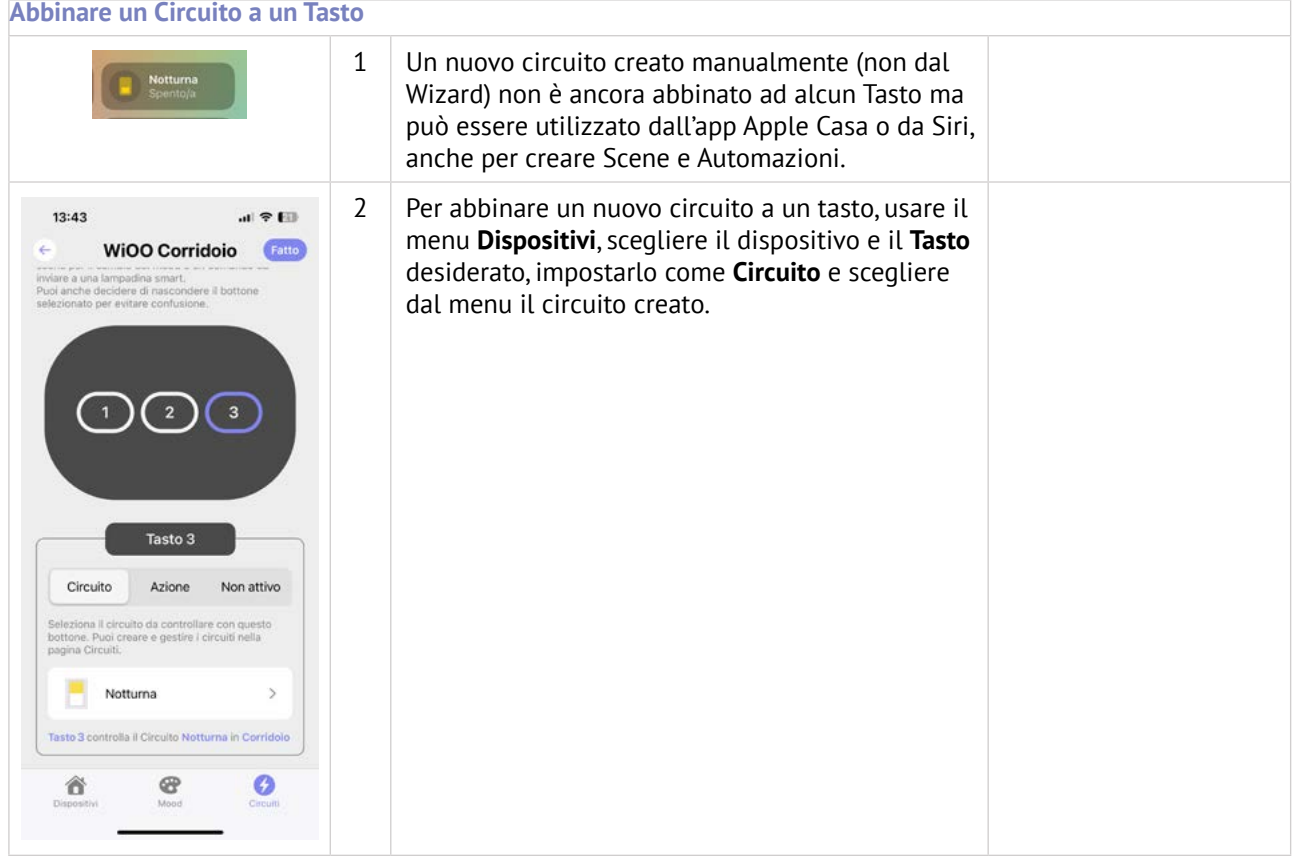

#### **Mood**

Mood permette di assegnare i colori desiderati all'halo e ai pulsanti in modo da creare una libreria di settaggi personalizzati. I Mood posso essere applicati ai singoli dispositivi o possono essere abbinati alle Scene richiamabili dall'app Apple Casa.

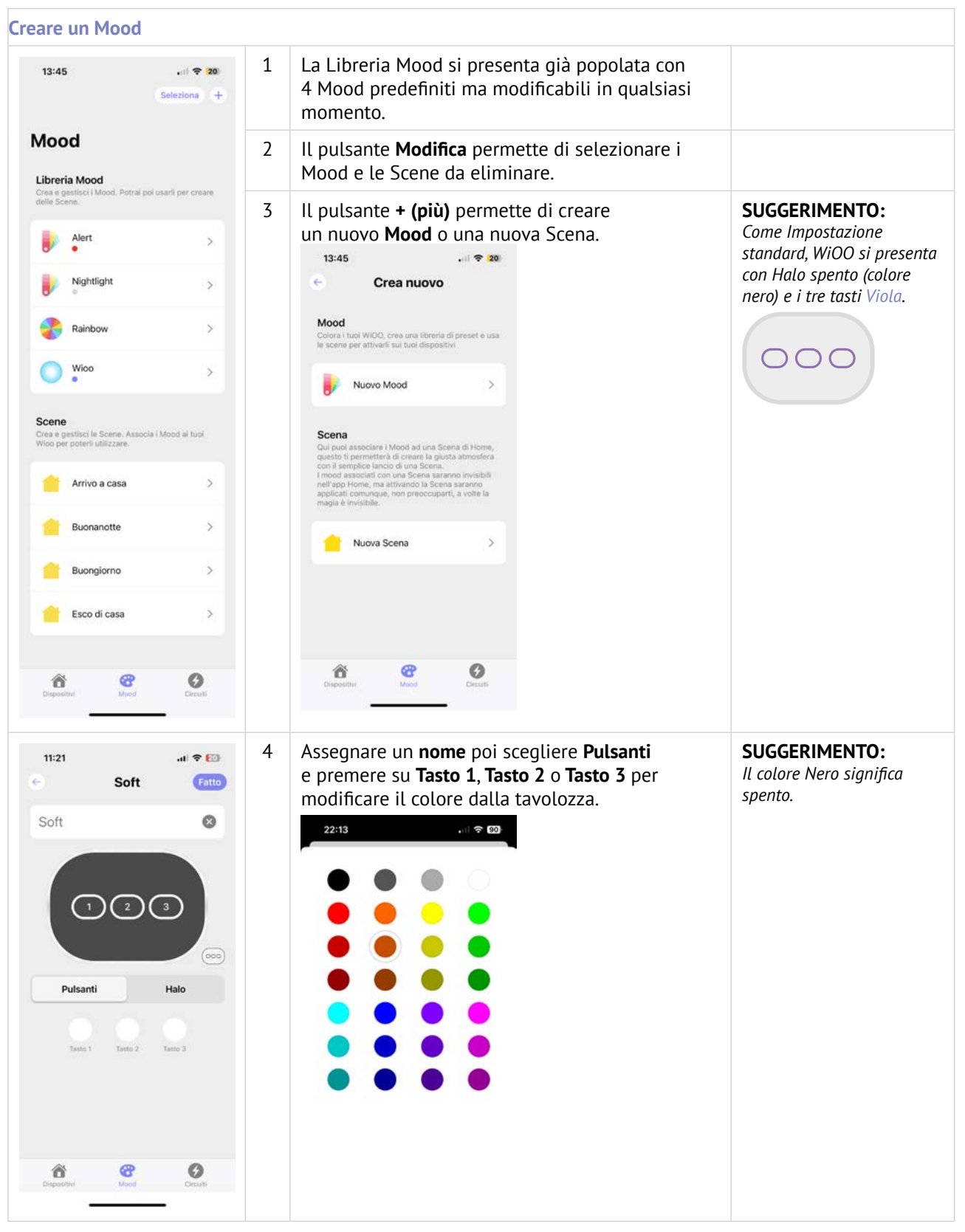

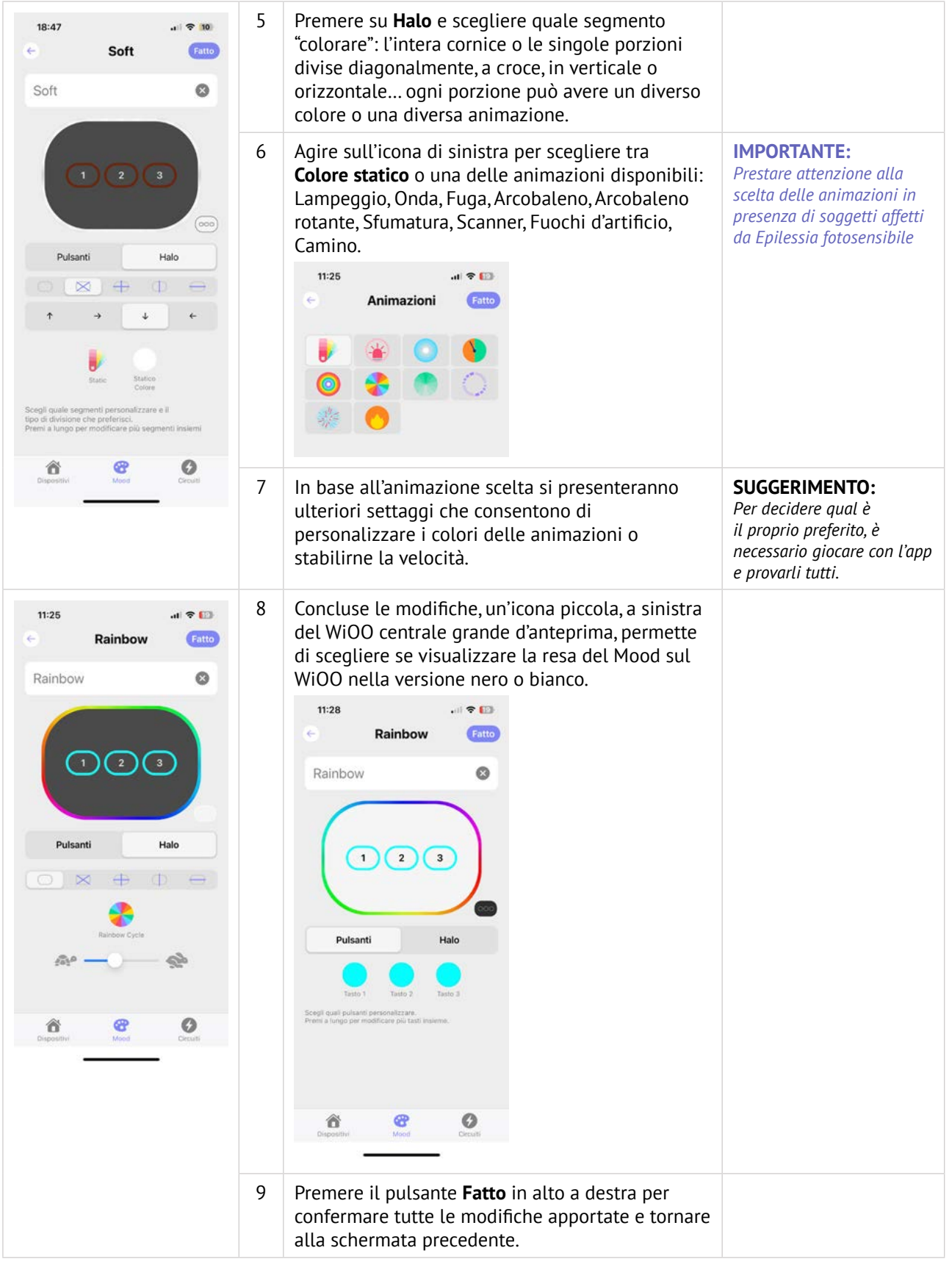

#### **Applicare un Mood a un dispositivo**

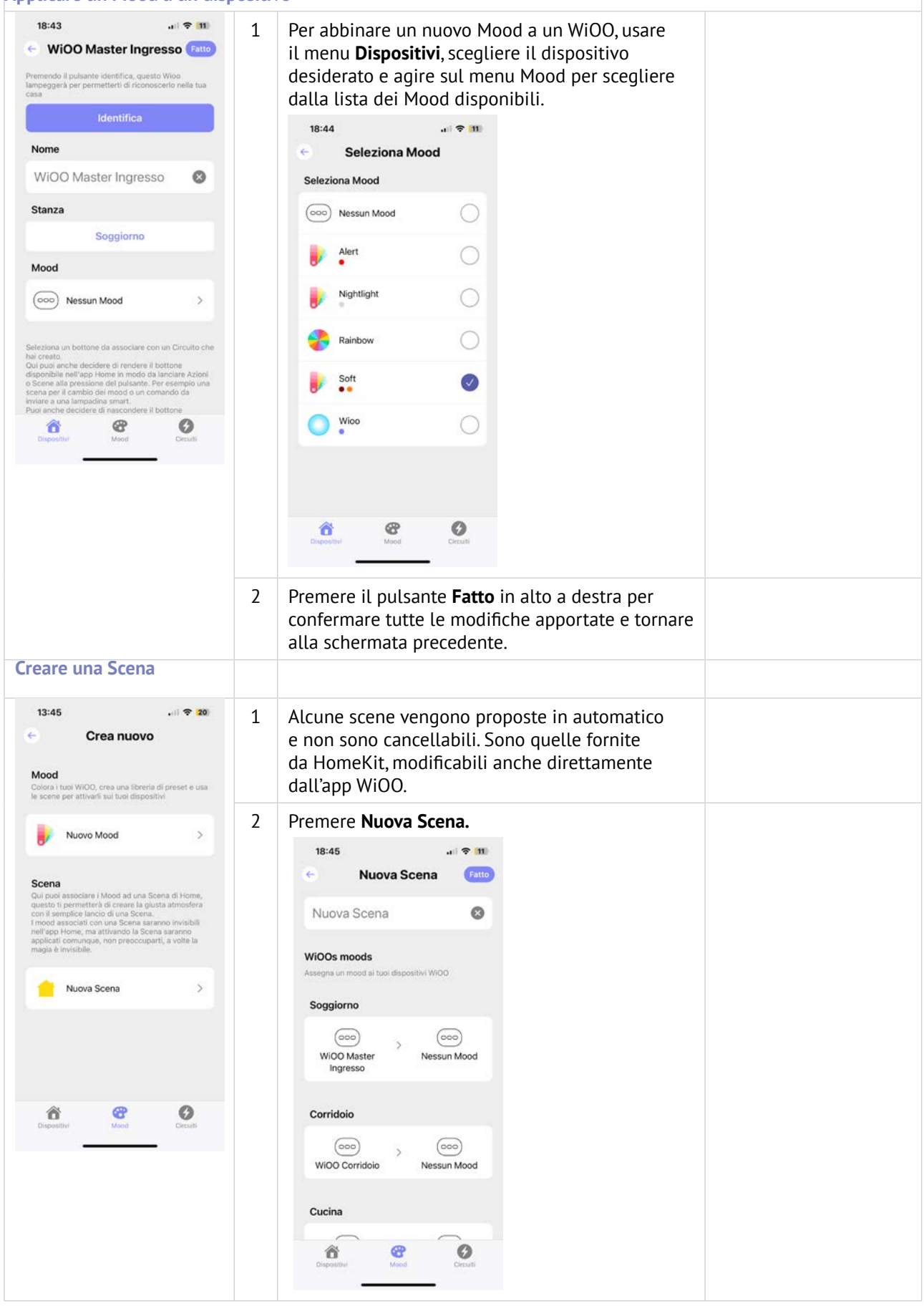

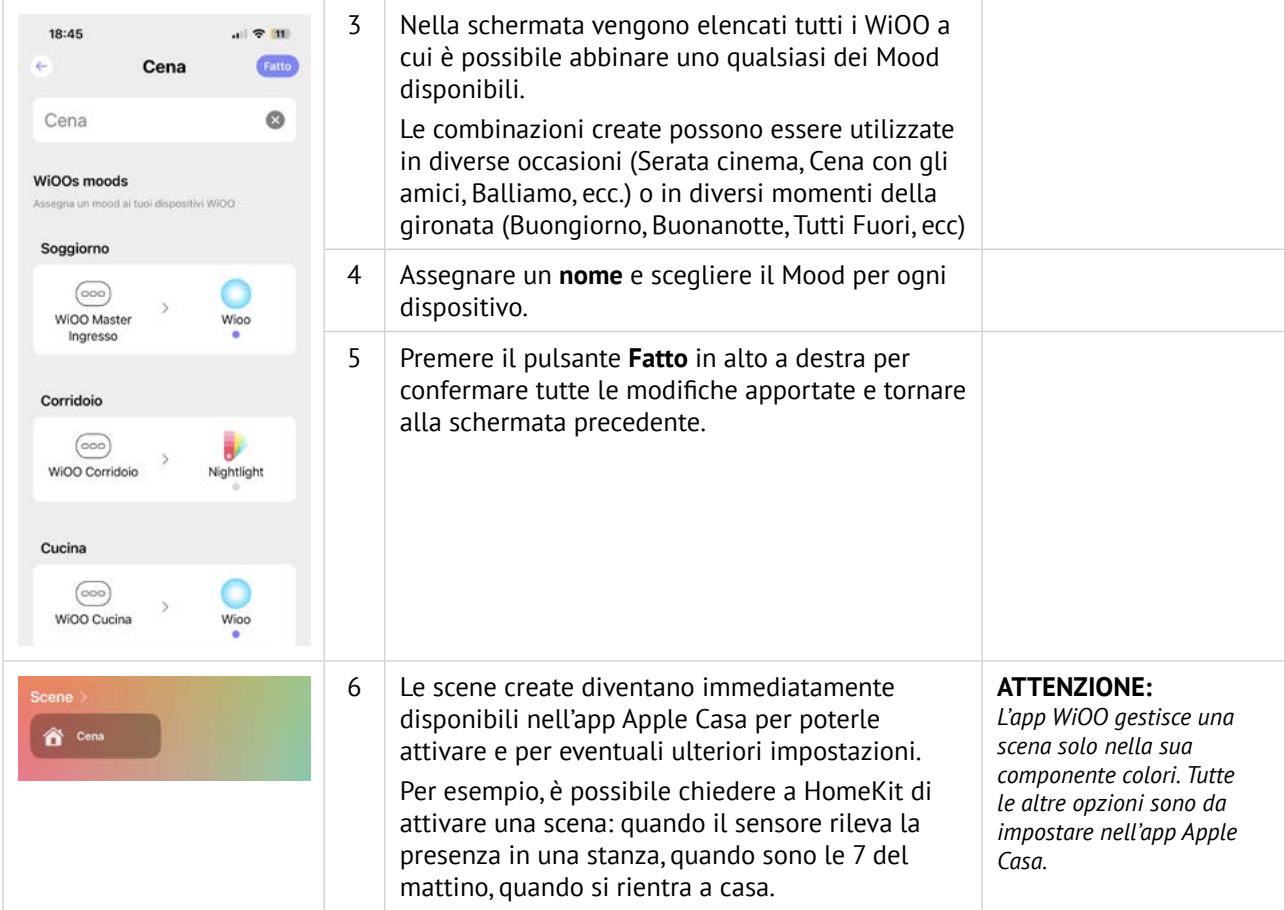

## **Aggiornamento Firmware**

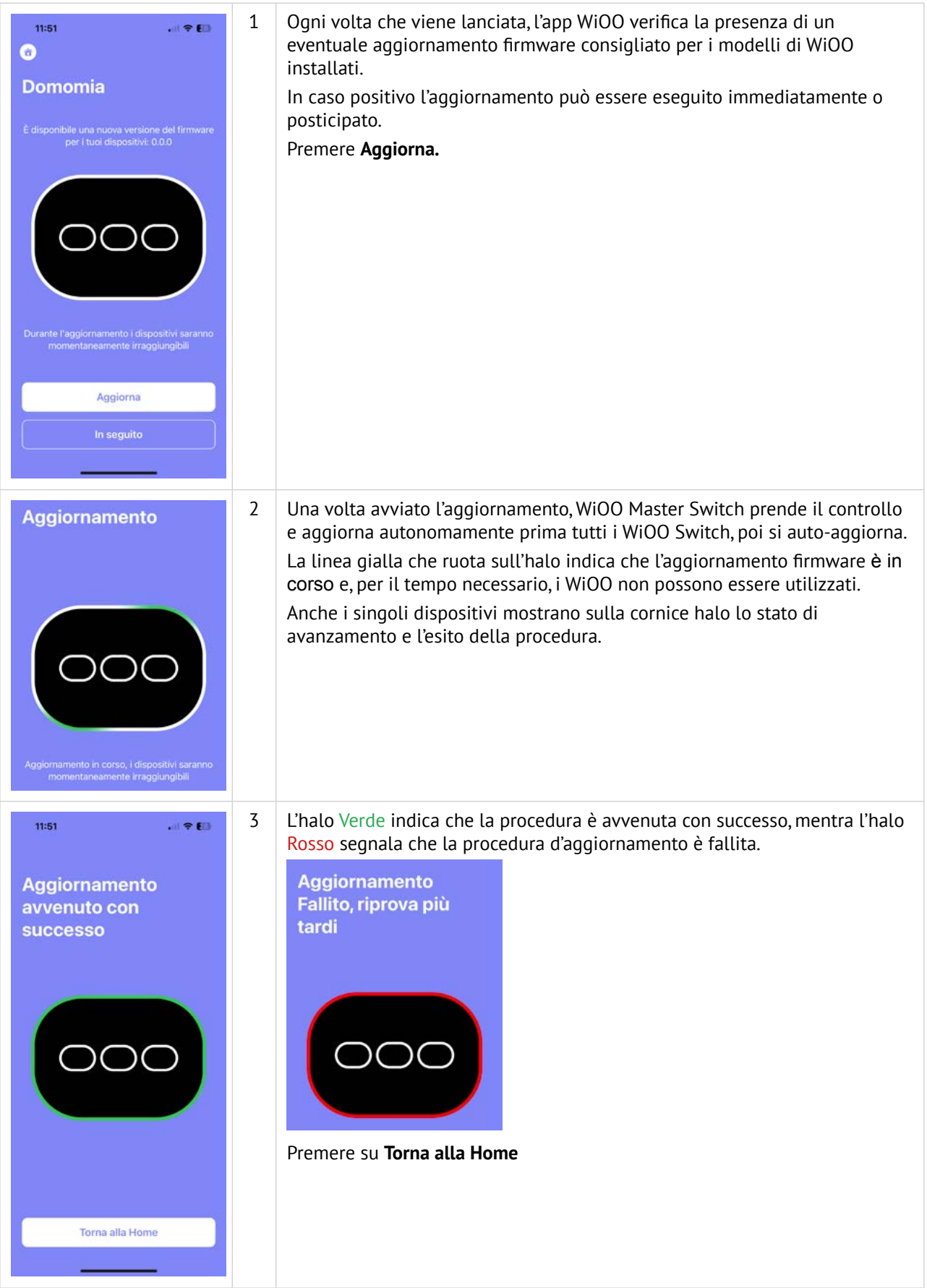

## **I messaggi colore dell'Halo**

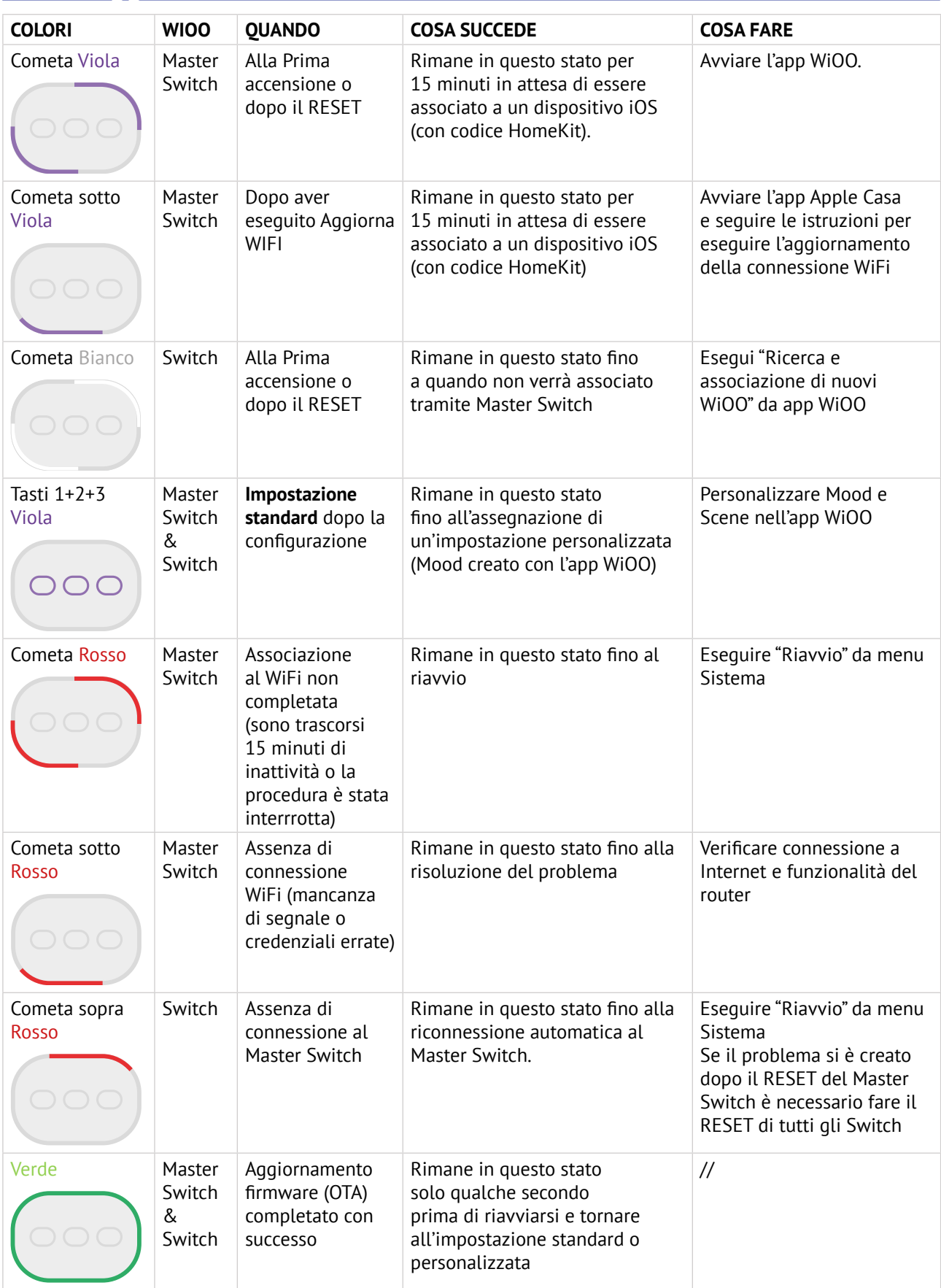

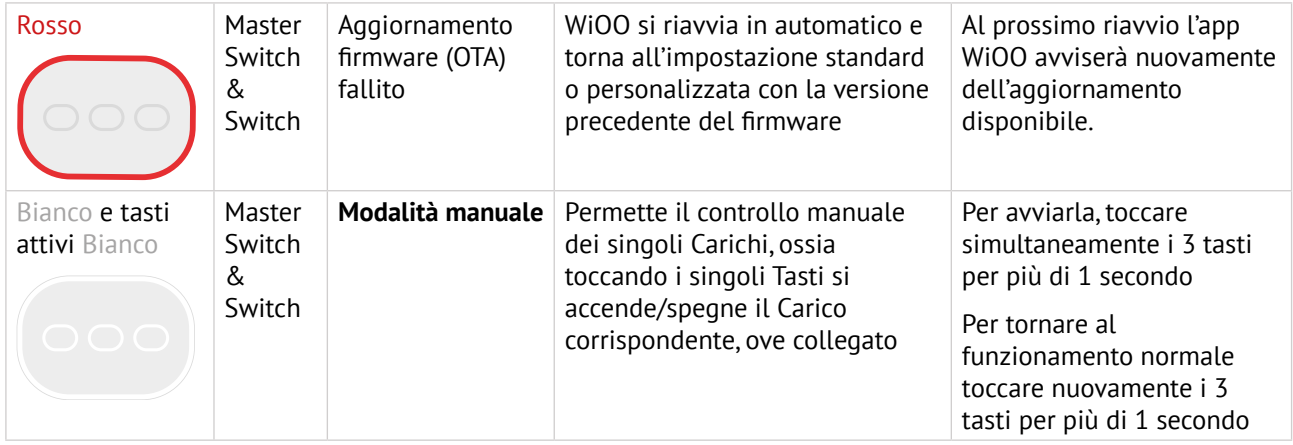

## **Comandi dal Menu Sistema**

#### **Menu**

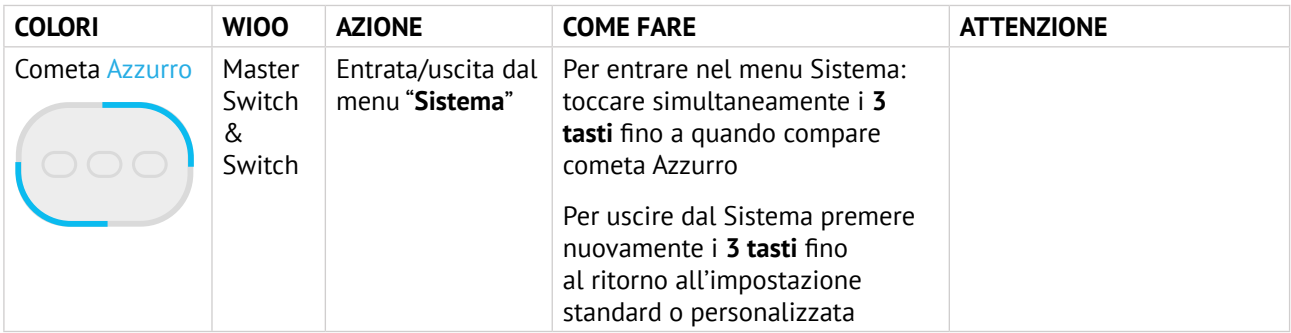

#### **Sottomenu**

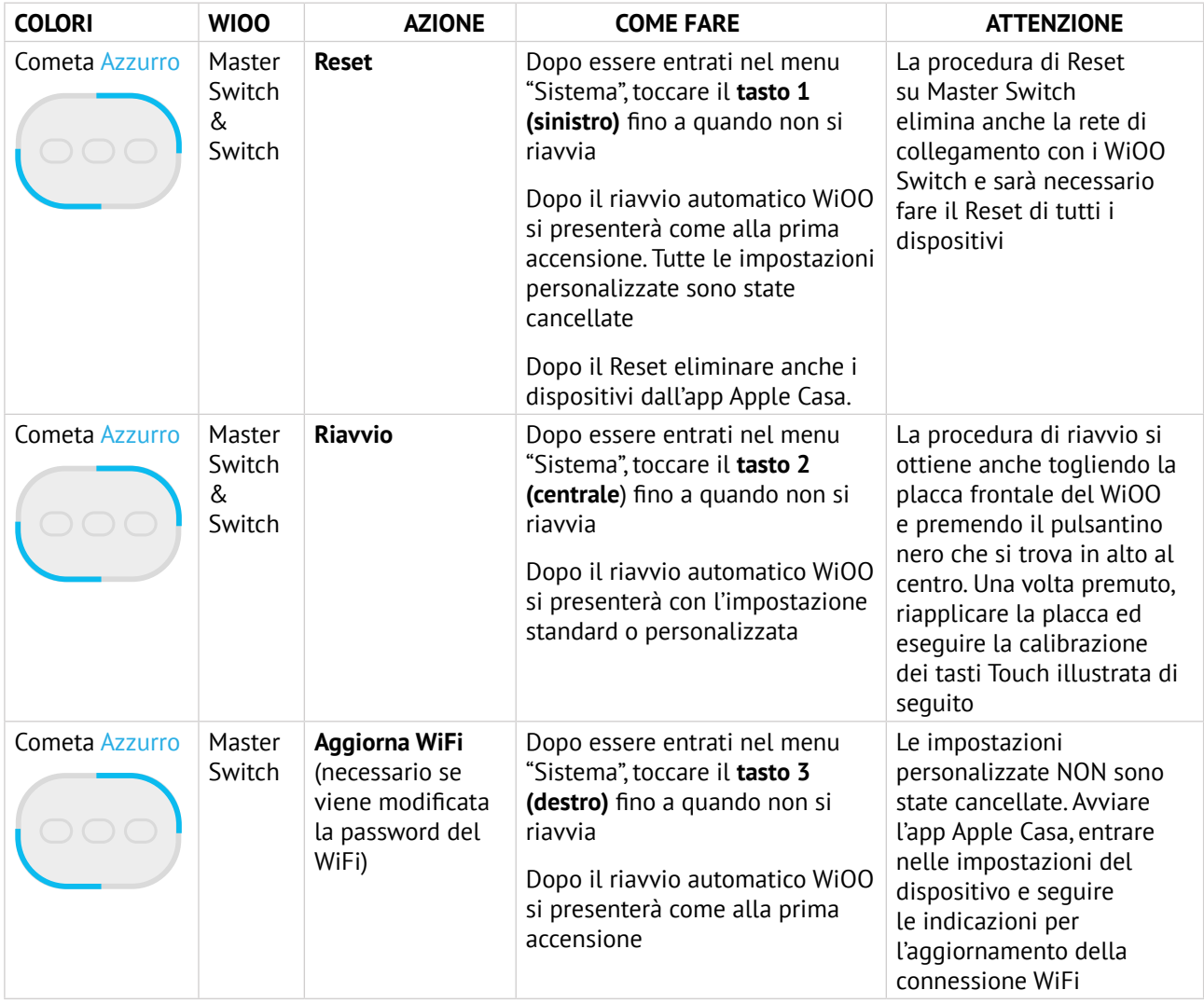

## **Comandi dall'App WiOO**

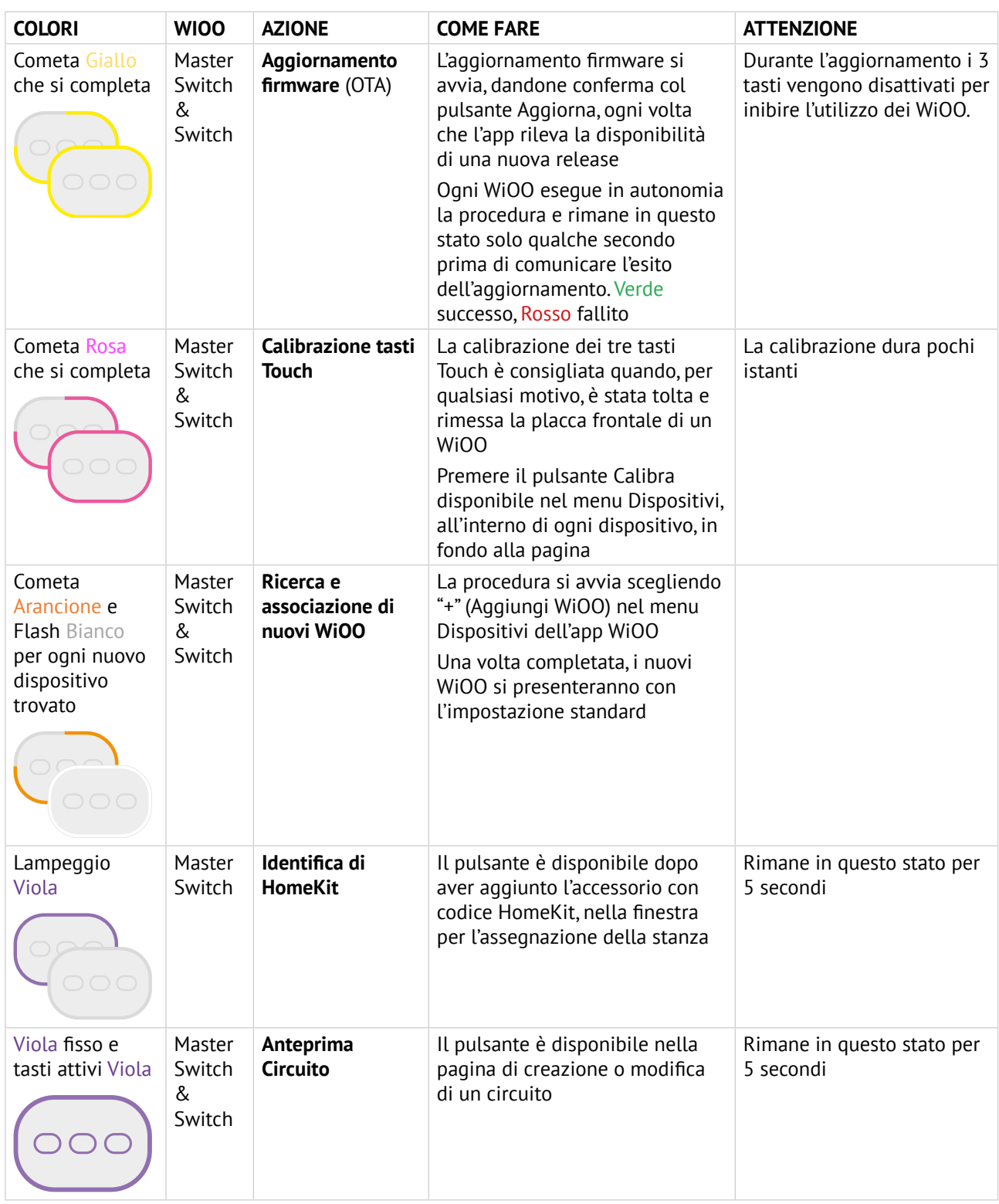

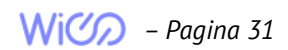

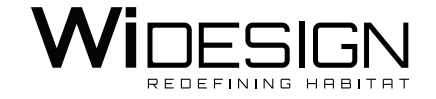

**WiDesign srl** Via Teodosio, 44 - 20131 Milano - Italia P.Iva e C.Fiscale: 10884870964

*© WiDesign srl 2023. Tutti I diritti riservati. Riproduzione vietata. Apple, Apple TV, HomeKit, HomePod, iPad, iPhone, iPod e Siri sono marchi di Apple Inc. registrati negli Stati Uniti e in altri Paesi.*

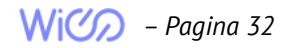